# **DL-300-WF Series Quick Start**

# For DL-301-WF/DL-302-WF/DL-303-WF

Aug 2018, Version 1.00

### What's in the shipping box?

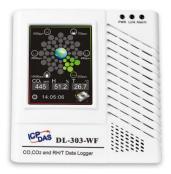

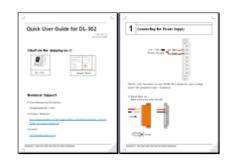

DL-300-WF Logger

Quick Start

## **Technical Support**

• User Manual and Utilities

http://ftp.icpdas.com/pub/cd/iiot/dl-300/document/ http://ftp.icpdas.com/pub/cd/iiot/utility/

Product Website

http://www.icpdas.com/root/product/solutions/remote\_io/rs-485/dl\_s eries/dl-300-wf.html

• E-mail

#### service@icpdas.com

Copyright  $\ensuremath{\textcircled{C}}$  2018 ICP DAS Co., Ltd. All Rights Reserved.

# 1

# **Connecting the Power Supply**

The DL-300-WF logger can be powered by either a PoE switch or a

+12 ~ +48 V power supply as below:

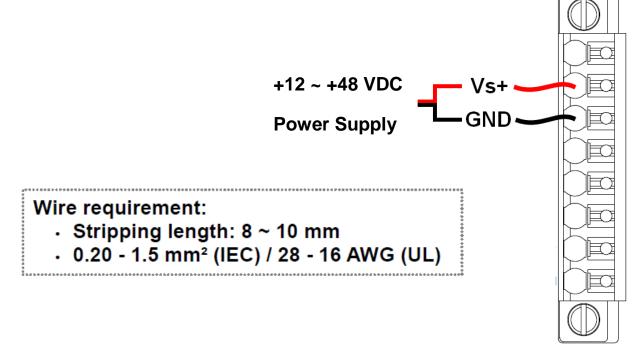

Push In (Solid Wire or Wire with wire-end ferrule)

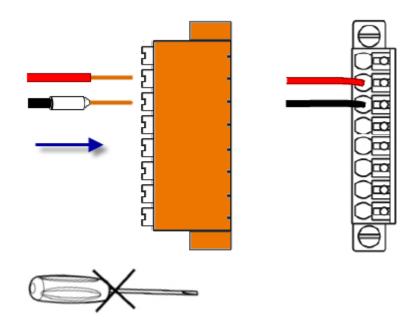

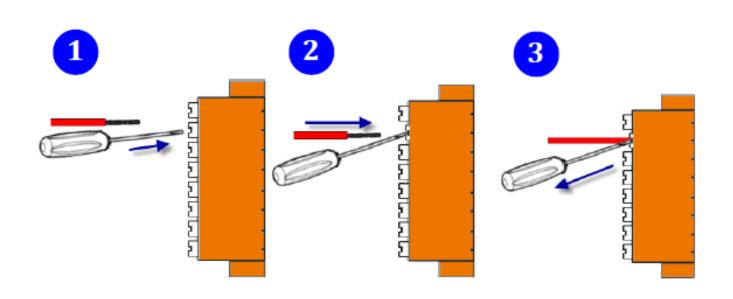

Push and Release

**Flexible Wire** 

 $\triangleright$ 

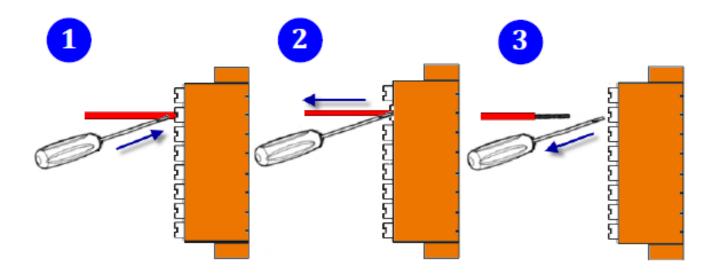

# Powering-on the DL-300-WF logger

The factory default settings for Wi-Fi communication of the DL-300-WF are as follows.

- Mode: AP
- Wireless Security: WPA/WPA2, "00000000"
- DHCP Server (AP Mode): DHCP Server on, start IP: 192.168.255.2
- Wi-Fi Channel (AP Mode): 11
- IP Address: 192.168.255.1
- Gateway Address: 192.168.255.254
- Subnet Mask: 255.255.0.0
- SSID: DL-301-WF or DL-302-WF or DL-303-WF
- Modbus TCP Port: 502

The Wi-Fi IIOT Utility is provided to configure and test the DL-300-WF module through the Wi-Fi interface. Please refer to chapter 6 of the user manual for details.

You can also use a browser to configure and test the DL-300-WF module through the Ethernet interface. Please refer to chapter 4 of the user manual for details.